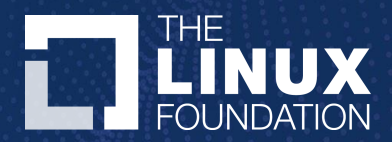

# LFX and the LF Networking Technical Community

Solutions for every stage of the project lifecycle

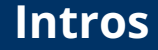

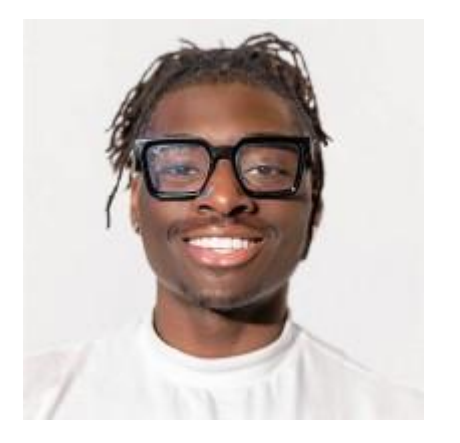

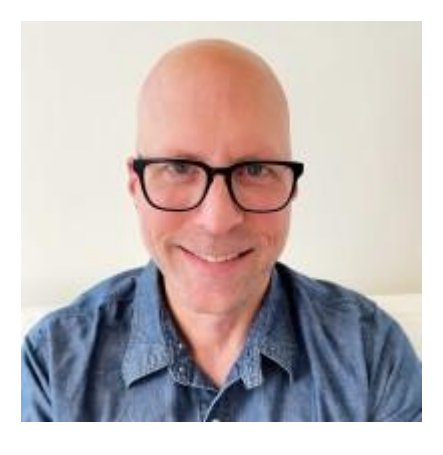

**Henry Quaye** LFX Community Manager, Linux Foundation

**Brandon Wick** Sr Director of Marketing Aarna Networks

## **Agenda**

- **● Building LFX**
- **● A Note on Individual Contribution**
- **● LFX Overview**
- **● Why Would the Technical Community be interested in using LFX?**
- **● How Do You Start?**
- **● LFX Demo**
- **● LFX for LF Networking**
- **● LFX Action Checklist**
- **● Additional Support This Week**

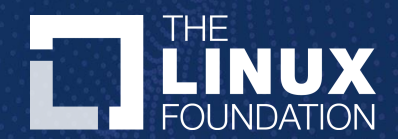

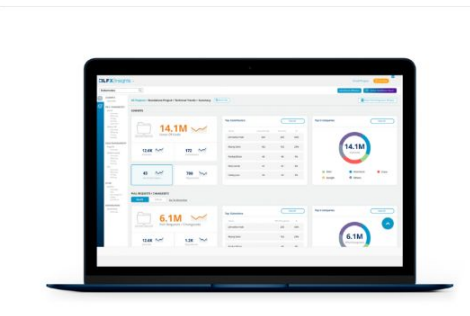

## **LFX Insights**

Rich insights to measure, manage and optimize efforts

**Explore LFX Insights »** Learn More »

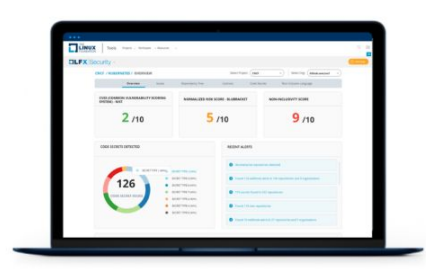

## **LFX Security**

Continuously and transparently secure your open source supply chain

**Secure Your Project »** Learn More »

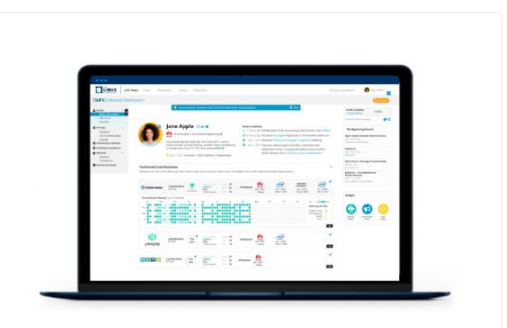

## **LFX Individual Dashboard**

Track and share your open source achievements with a Community Profile

**Manage Your Profile »** Learn More »

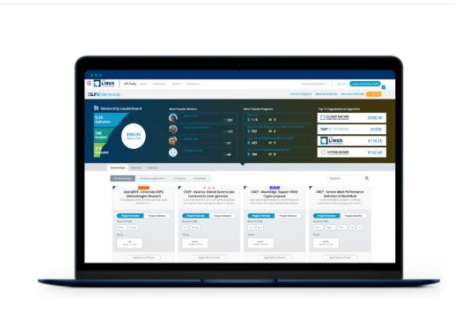

### **LFX Mentorship**

Develop and support diverse talent and build your open source skillset

**View Mentorships » Learn More** »

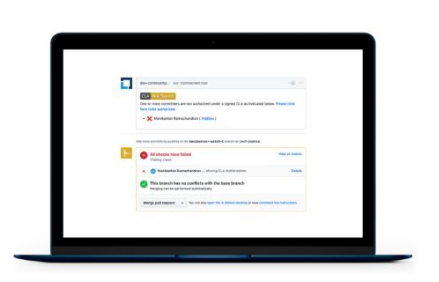

## **LFX EasyCLA**

Protect intellectual property while empowering contributions

**Manage Contributions» Learn More»** 

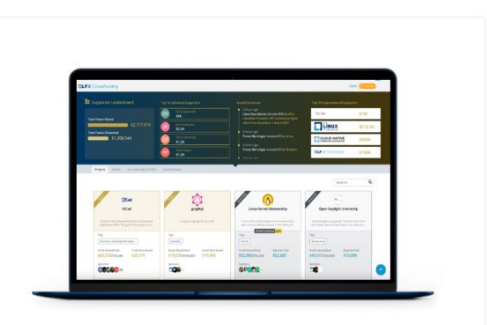

## **LFX Crowdfunding**

Self-service, low friction funding for projects and supporters

Make a Donation » **Learn More»** 

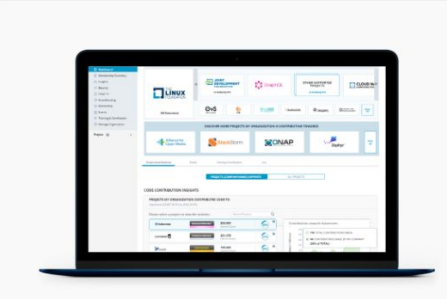

#### **BETA**

### **LFX Organization Dashboard**

Analyze and optimize your organization's open source impact

**Explore Organization Dashboard»** Sign Up For Beta Program »

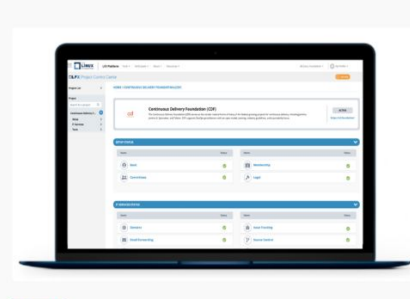

**BETA** 

### **LFX Project Control Center**

Manage open source project operations through a unified control plane

**Explore Project Control Center »** Sign Up For Beta Program »

### **Explore More LFX tools**

- LFX Member Enrollment
- LFX Landscape
- LFX Community Events
- LFX Training Portal

## ... and join the LFX **Community**

• LFX Community Forum

765,460 **Contributing Developers** 

> **2.8M** Project Builds

16,618 **Contributing Companies** 

> **1M** Logged Issues

**46M** Lines of Code Added Weekly

> 13,055 Repositories

11.8M Lines of Code Deleted Weekly

> 263,499 **Vulnerabilities Detected**

11,415 Vulnerabilities Fixed

 $2.1M$ 

**Chat Messages Sent** 

200,000 Free Course Enrollments

36,903

**CLAs Signed** 

59,586 Event Attendees in Last 12 Months

> 10,670 Mentees Applied

**2.7M** Email Messages Sent

26,998 2020 Community Meetings

# Key Points

- LFX is a platform to build and facilitate every aspect of open source development
- It's the primary tool for building transparency and understanding LF Project contributions and impact
- For LFN Members, you can use it maximize **your** investment and measure the success of **your** contributions

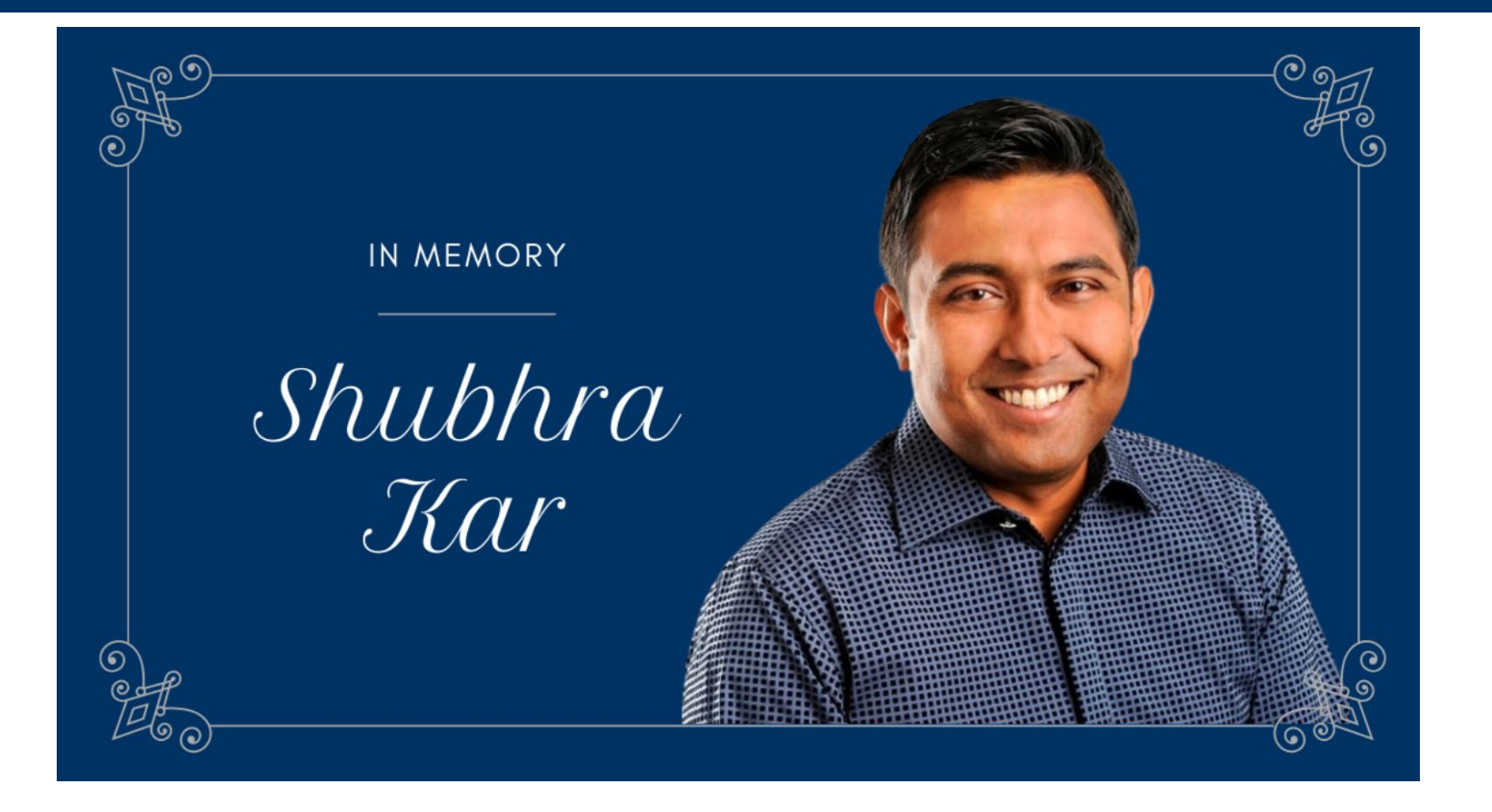

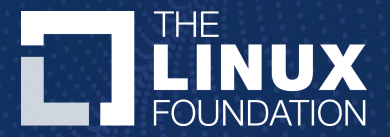

# A Note on Individual Contribution

- Individuals make up the the the Linux Foundation Community
- Each of **you** has a role to play in making LFX work
- Updating your Individual Dashboard is the Number One action that can improve our data completeness and accuracy

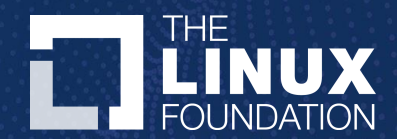

# LFX Overview

## **How do you measure your personal impact within a community?**

> Understanding your personal impact to open source communities can be complex.

> You have multiple contribution types.

> And there's multiple source control platforms.

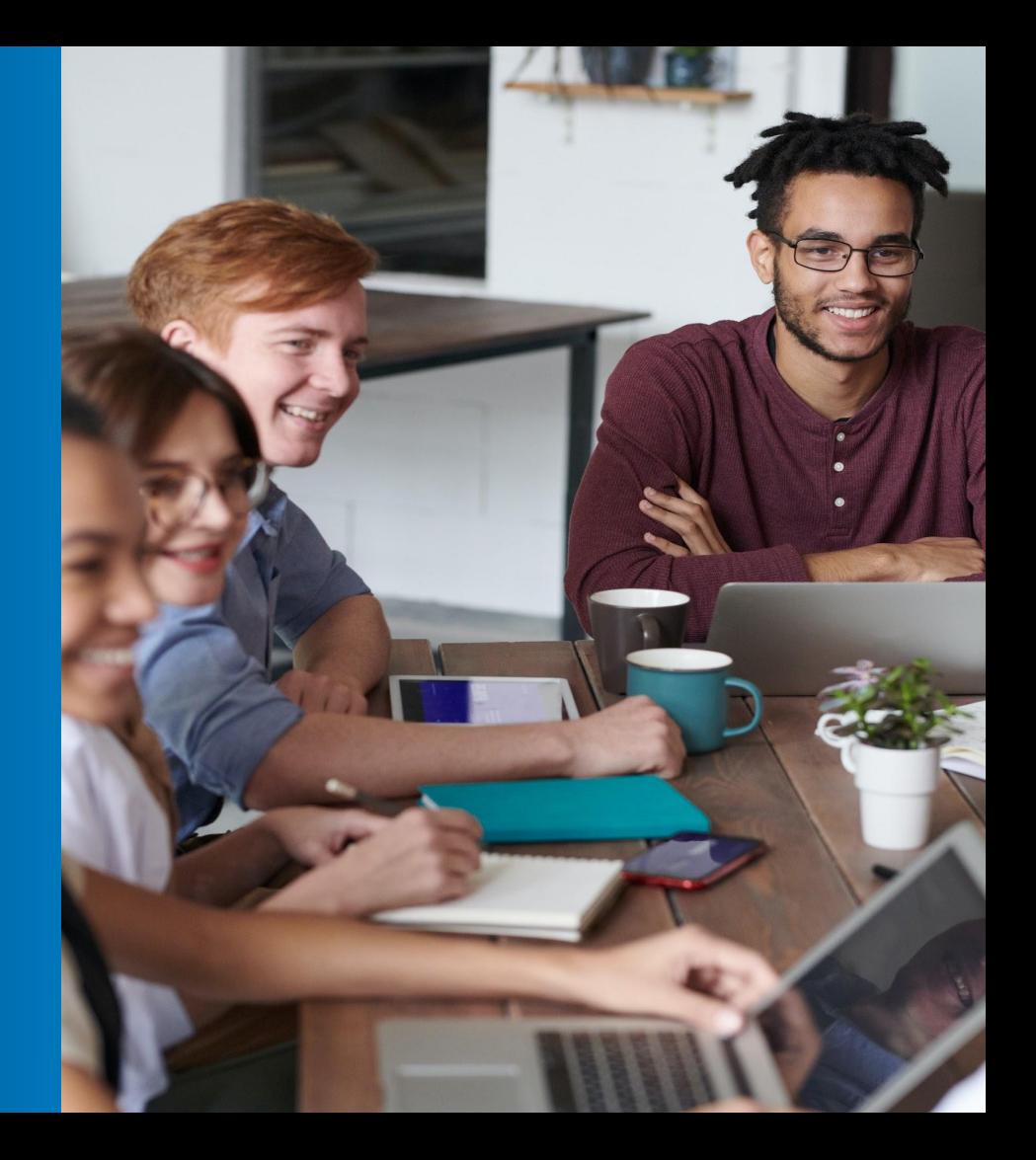

## **Running queries to capture contribution metrics can become complex**

GraphiQL Prettify 1-query(\$login: String!, \$repo: String!, \$pullRequestsCount: Int, \$reviewsCount: Int, \$commentsCount: Int) { organization(login: \$login) { name url repository(name: Srepo) { name pullRequests(last: \$pullRequestsCount, states: [OPEN]) { edges { node title 10 reviews(last: SreviewsCount) {  $11 12$ edges - $13$  $node \{$ comments(last: \$commentsCount) {  $14$ edges  $15 16$ node author name 20 21 22 23 25  $26$  $\overline{z}$  $31$  $32$ **QUERY VARIABLES** "login": "rails", "repo": "rails", "pullRequestsCount": 10

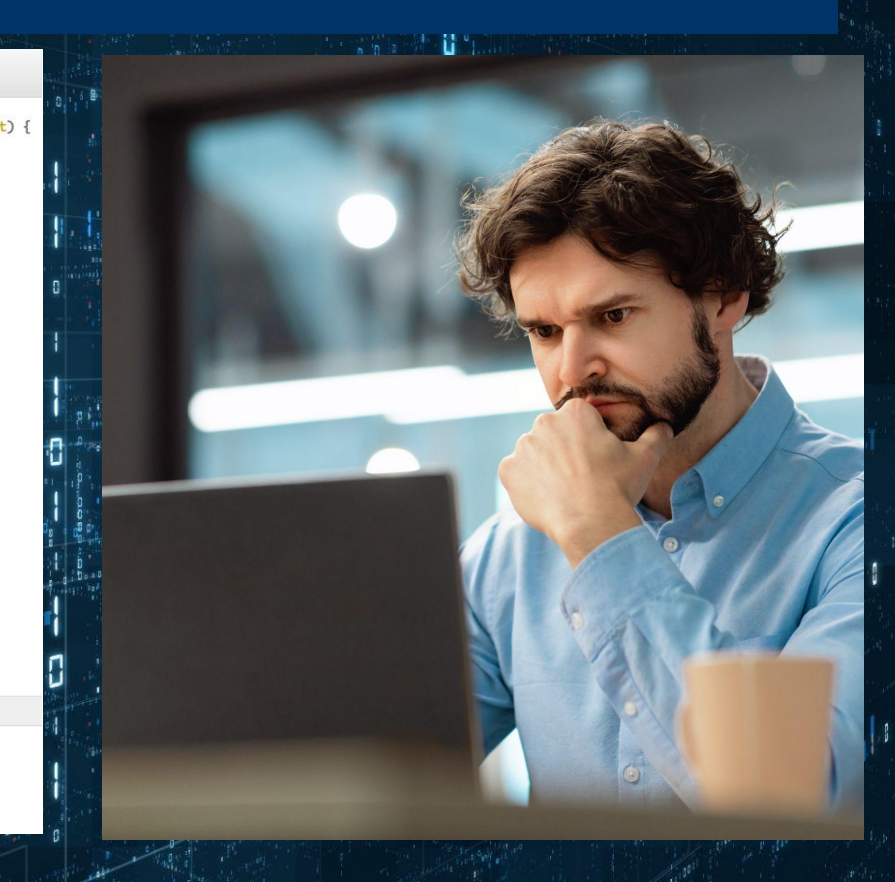

## **How do you understand the health of the projects your contributing to?**

- > How do you understand how quickly your contributions are being merged to the main branch?
- > Or how secure the project's dependencies are?

# **This is where LFX comes in…**

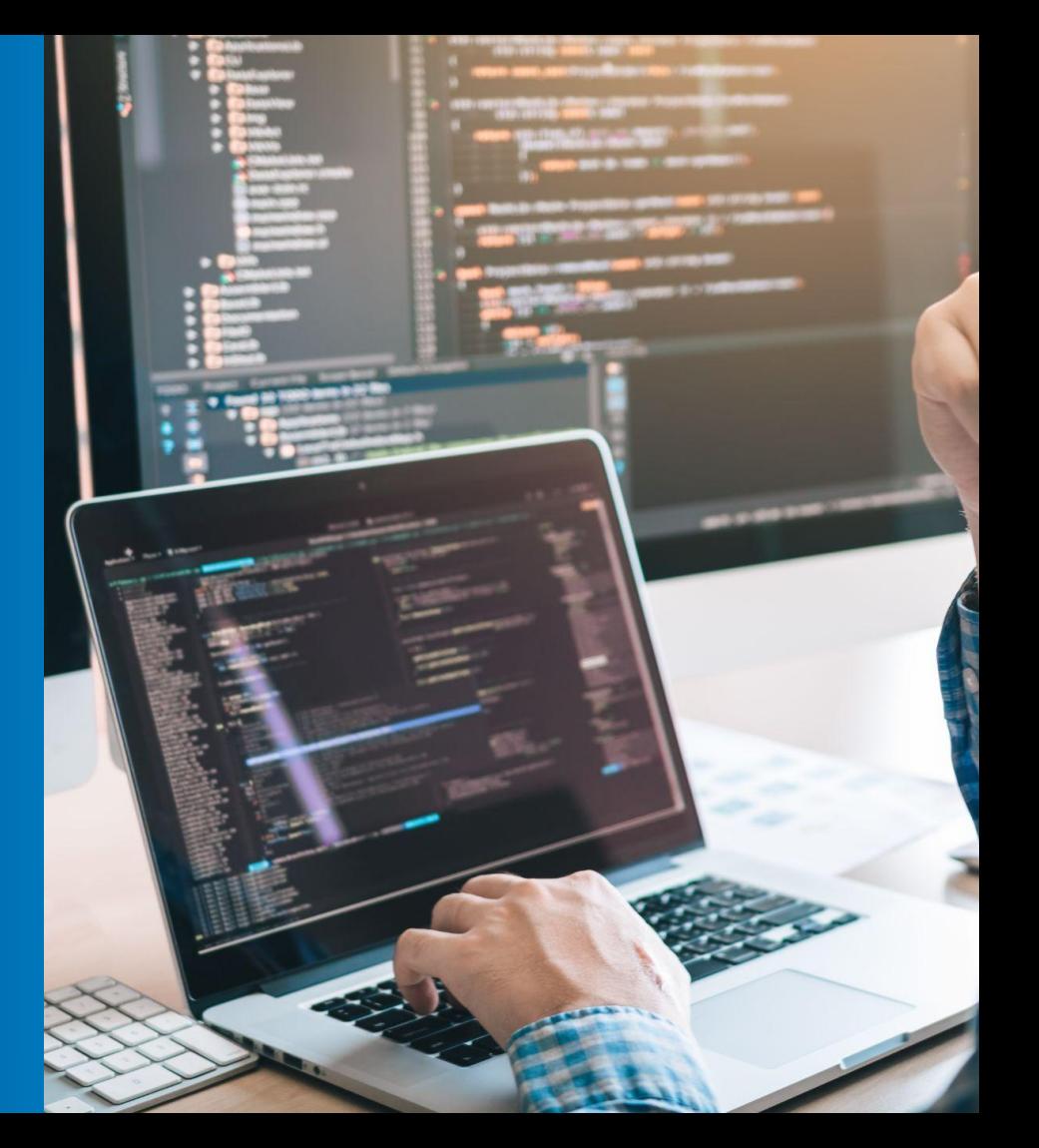

## **What is LFX?**

**LFX is a platform of tools** built by the Linux Foundation to facilitate every aspect of open source development.

The platform empowers developers to efficiently, **showcase**, **measure**, and **scale the impact of your open source contributions**.

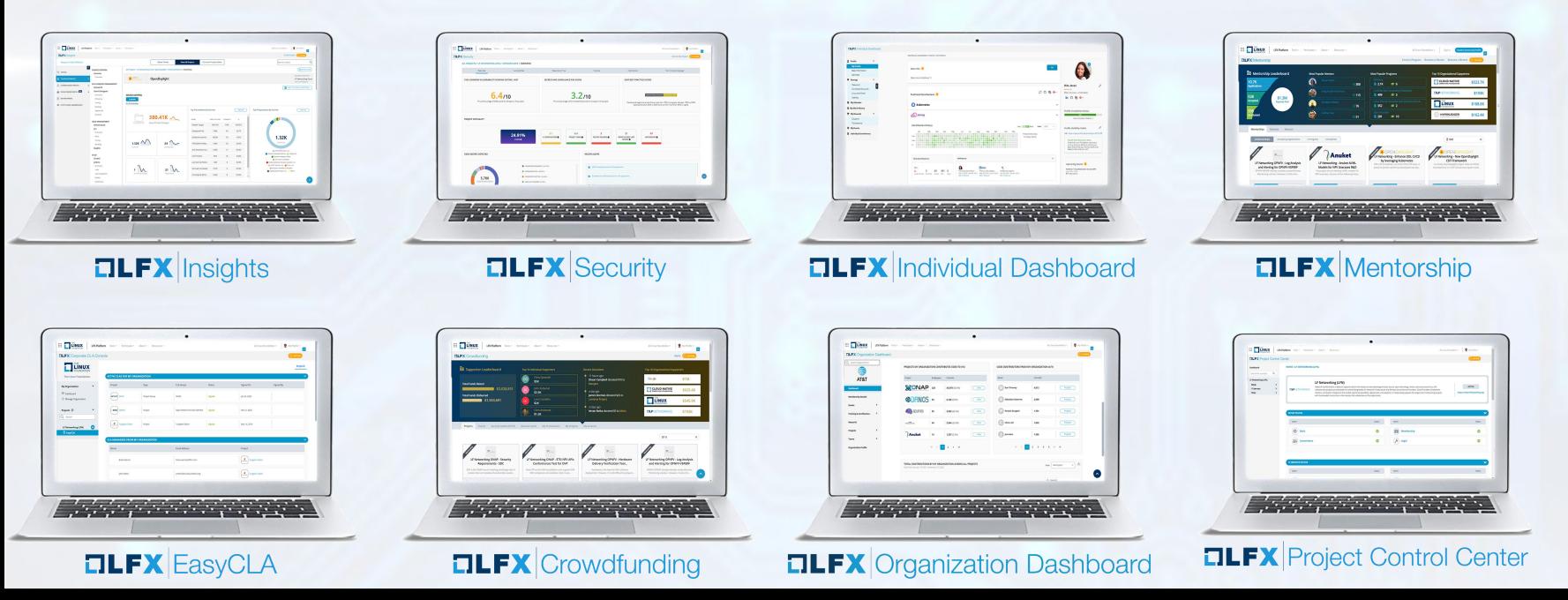

![](_page_17_Picture_0.jpeg)

# Why would the technical communities be interested in using LFX?

# **Target Persona: Developers**

## **Step 1- Join LF projects Step 2- Monitor**

### **Create LFID**

- SSO login
- Access to all LFX tools
- Access to LF Resources

### **Individual Dashboard profile Individual Dashboard profile Individual Dashboard profile**

- Connect your contribution identities (GitHub and Slack accounts)
- Connect LinkedIn to configure your contribution affiliations
- Highlight your contributions
- Keep track of your LFX Meetings in

#### **EasyCLA**

● Streamline your Corporate and Individual CLA access process

### **Insights**

- Visibility into your projects performance
- Parse through various contribution metrics
- Benchmark your performance

#### **Security**

- Understand project security health
- Monitor find and remediate vulnerabilities for your project dependencies

![](_page_18_Picture_21.jpeg)

### **Mentorship**

- Develop your career skills and become a mentor
- Attract new contributors
- Promote a diverse community

#### **Training and Certification**

- Increase your impact power by learning more technologies
- Gain qualifications by attaining certifications for more technologies

**ETHE LINUX FOUNDATION** 

![](_page_19_Picture_0.jpeg)

# How do you start?

# **FILFX**

#### **CREATE YOUR ACCOUNT**

Create your LFID today - it's quick and easy. An LFID gives you access to:

- The LFX platform a digital toolkit to manage your open source projects, contributions, and open source community profile
- Single sign-on across LF events, training, and other programs
- Information about our latest open source and industry research

![](_page_20_Picture_6.jpeg)

By continuing, you agree to the creation of an LFID in accordance with our Privacy Policy and Terms of Use.

![](_page_20_Picture_8.jpeg)

 $\gamma$ 

## **Create your LFID**

## **Contributor Engagement - It all starts with the Individual Dashboard INDIVIDUAL DASHBOARD**

INDIVIDUAL DASHBOARD / PROFILE / MY PROFILE

GET NOTICED! Showcase your open source contributions & automatically build your profile by connecting to your LinkedIn and repository accounts. CONNECT ACCOUNTS. >

#### About Me

Edit

I have been an active member of the TOC as a contributor. I have led and participated in discussions on how to improve the impact of the CNCF through the TOC and its wider community. Open-source believer.

> Where you go to manage your open source profile and ensure your contributions are recognized across projects

## **Rita Jones** Community Developer at Acme, Inc. **Q** San Francisco, United States in  $\Omega$  is  $\Phi$

> Showcase professional accomplishments, presentations and speaking engagements

![](_page_21_Picture_9.jpeg)

#### **Badges**

![](_page_21_Picture_11.jpeg)

# **Connect your Git and LinkedIn accounts!**

![](_page_22_Picture_7.jpeg)

## **Ensure your email information is up to date to receive meeting invitations through LFX**

![](_page_23_Picture_7.jpeg)

![](_page_24_Picture_0.jpeg)

# LFX Demo

25

![](_page_25_Figure_1.jpeg)

![](_page_26_Picture_0.jpeg)

# LFX for LFN

- LFX is one of the larger community umbrellas in the Linux Foundation
- For better or worse ;-) we are often the "guinea pig" for new initiatives from LF IT and the Product Team
- But it's role we welcome to show leadership and work collectively to pioneer excellence in Open Source

![](_page_28_Picture_0.jpeg)

# LFX Checklist

29

## **LFX Checklist**

- Set up your LFX Individual Dashboard profile
	- Connect your source control identities
	- Connect your LinkedIn for your affiliations
	- Update your email address
- Say hi, and share feedback in our LFX Community Forum
- Goal: By ONS in November we would like to have X Complete

![](_page_29_Picture_7.jpeg)

LFX Individual Dashboard LFX Community Forum

![](_page_29_Picture_9.jpeg)